## Подготовка.

В Папке «Мои документы» создайте папку с именем «фамилия студента». Если вас несколько, впишите все фамилии через пробел. **Результаты всех заданий сохраняйте в эту папку.**

Запустите программу Audacity (Пуск – Все программы - Audacity) и рассмотрите интерфейс: Добавление звукового файла в редактор, осуществляется простым перетаскиванием мышкой.

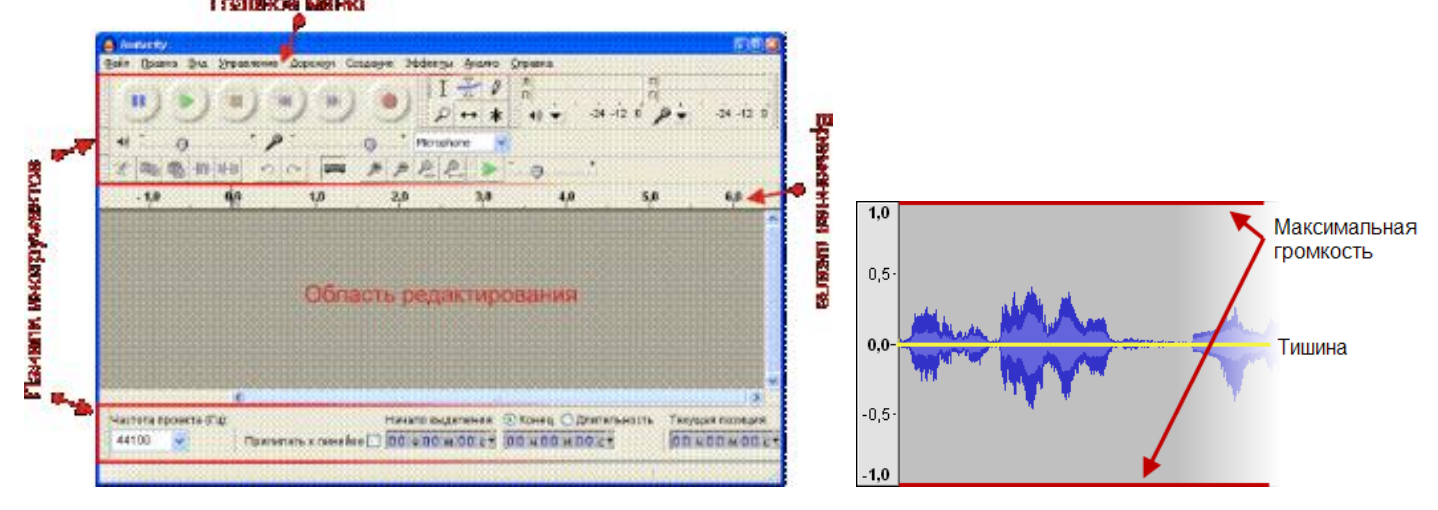

# Задание 1. Сохранение в разные звуковые форматы.

А) Откройте файл *Вальс.мр3* и сохраните его в формате wav (команда меню: файл –

экспортировать, выбрать свою папку, задать имя и выбрать нужный тип файла, в окне нажать «ОК»).

Б) Откройте файл *Ария.wav* и сохраните его в формате мр2

### Задание 2.Обрезка и перестановка местами звуковых фрагментов.

*Немного теории:*

За выделение части волновой формы либо постановки курсора в нужную часть звуковых данных отвечает инструмент Выделение:

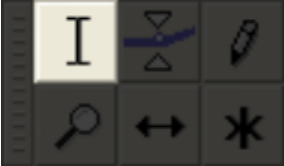

Прежде чем выделять аудио, убедитесь, что выбран именно этот инструмент. Пример выделения со 2 по 3 секунду:

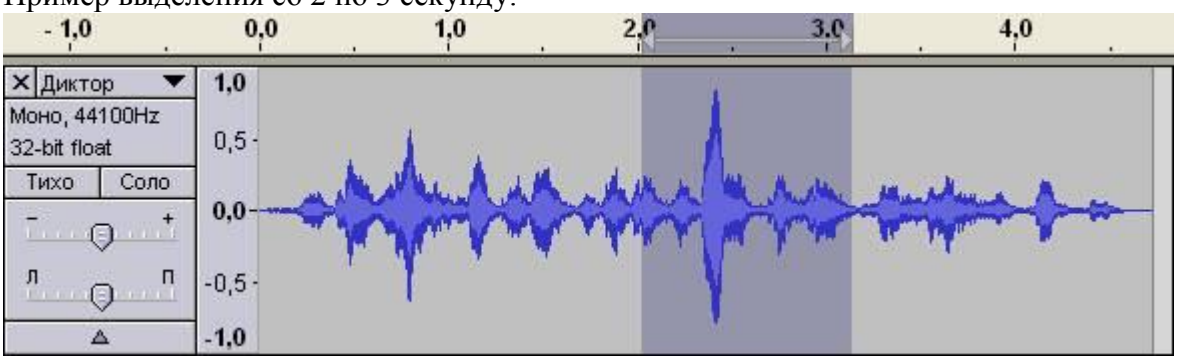

Если плохо видно шкалу времени, пользуйтесь кнопками:

Увеличьте волновую форму так, чтобы она по горизонтали вместилась в окно редактора. Для этого

нужно только нажать на кнопку .

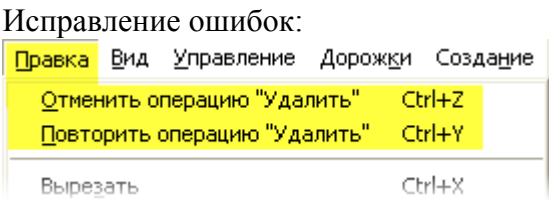

Для вырезания, копирования и вставки выделенной части аудиозаписи воспользуйтесь пунктами меню: Правка  $\rightarrow$  Вырезать (Ctrl+X), Правка  $\rightarrow$  Копировать (Ctrl+C) и Правка  $\rightarrow$  Вставить (Ctrl+V) либо

кнопками на панели инструментов:  $\frac{100}{100}$ 

#### Практические задания:

- А) Откройте файл Вальс.мр3, выделите первые 15 сек. звучания, скопируйте их, вставьте данный фрагмент в конец композиции, применив к нему эффект плавного затухания. (Меню: эффекты – плавное затухание). Когда применяете эффект не забываем, что фрагмент должен быть выделен. Результат сохраняем в свою папку(файл - экспортировать) под именем «вальс21 .мр2».
- Б) Откройте файл Вальс.мр3, выделите последние 15 сек. звучания и вставьте этот фрагмент в начало композиции, применив к нему эффект плавного нарастания. Результат сохраняем в свою папку под именем «вальс22 .мр2».
- В) Откройте файл Ария.мр3, удалите фрагмент с 44,5 сек до 53,5 сек., прослушайте что получилось и сохраните в файл «1.wav»
- Г) Откройте файл Ария.мр3, выделите фрагмент с 12сек. до 2 мин.28сек., удалите его и сохраните в файл «2.wav»
- Д) Откройте файл Вальс.мр3, выделите фрагмент с 1мин50сек. до 2мин.20 сек., обрежьте по краям (меню: правка – обрезать по краям) и сохраните в файл «3.wav»
- Е) Откройте файл 2.wav, добавьте к нему файл 3.wav, затем ещё раз 2.wav. Прослушайте что получилось и откорректируйте переходы между файлами, удалив паузы, полученное сохраните в файл «4.mp2»

#### Задание 3. Соединение нескольких треков в один.

 Откройте файл Вальс.мр3, создайте новую стереофоническую дорожку (дорожки – создать…) и скопируйте туда файл Ария.мр3, сведите дорожки (дорожки – свести …). Прослушайте что получилось, сохраните в файл «5.мр2»

### Задание 4. Работа с каналами звука.

– Откройте файл Вальс.мр3 и разделите стереодорожки на левую и правую. (**X** Вальс 1 выпадающем меню: разделить стереодорожку). Левый канал сохраните в формате мр2 (файл: левый.мр2), а правый в формате wav (файл: правый.wav).

## Задание 5. Работа с эффектами (меню эффектов).

- А) Откройте файл Ария.мр3, примените эффект усиления басовых частот. Для первых 15 сек. примените эффект плавного нарастания, а для последних 15 сек. - эффект плавного затухания. Прослушайте, что получилось, сохраните полученный результат в файл «ария51.мр2»
- Б) Откройте файл Вальс.мр3 и примените к нему эффект смены темпа (30%), прослушайте и сохраните в файл «вальс52.мр2».
- В) Откройте файл Кузнечик.мр3 и самостоятельно поэкспериментируйте с разными эффектами. Результат сохраните в файл «кузнечик53.мр2».
- Г) Откройте файл Группа крови.мр3, прослушайте его, удалите шум (меню эффектов) и сохраните результат «группа крови71.мр2».

## Задание 6. Работа с микрофоном. Запись речи и наложение ее на музыкальную основу.

- Записать следующий текст через микрофон:
- «К югу от Летнего сада, на левом берегу Мойки высится Инженерный замок. В средине XVIII века на этом месте стоял деревянный дворец царицы Елизаветы Петровны, построенный по проекту знаменитого Растрелли».
- Наложить этот текст на музыкальную основу (для основы использовать файл [E\\_01.WAV\)](materials_4/E_01.WAV).

-

Записать результат наложения в файл "диктор.mp2"